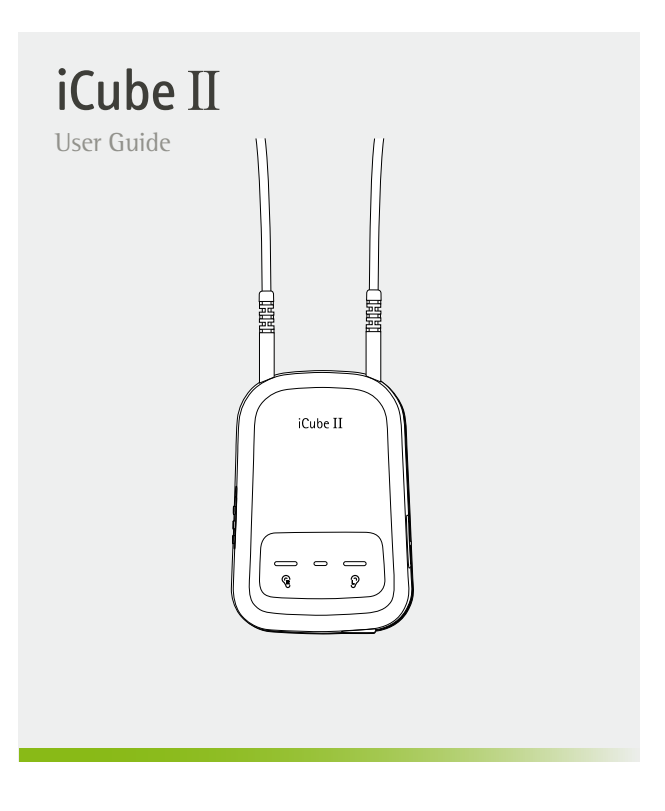

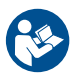

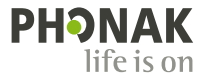

## **Contents**

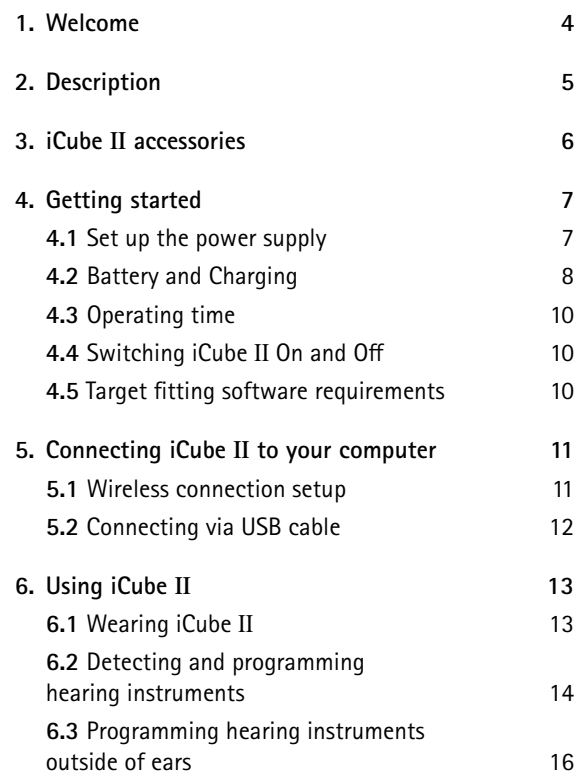

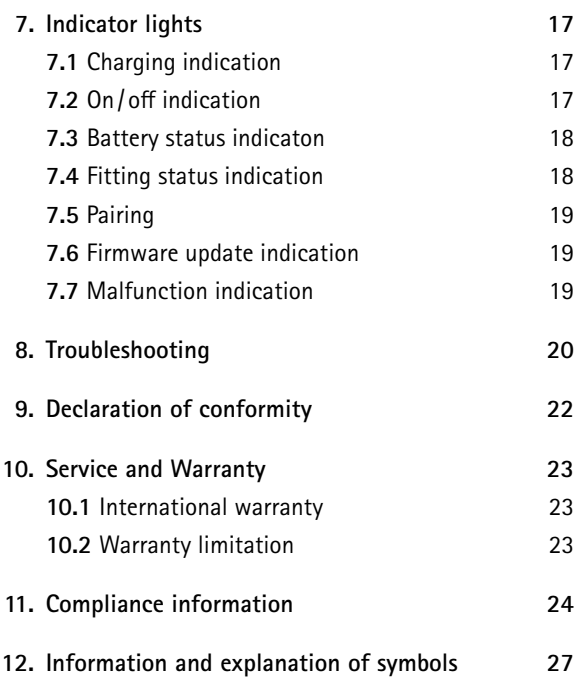

## 1. Welcome

iCube II is designed specifically for use by the hearing care professional and enables the wireless transfer of fitting data from the PC to the client's hearing instruments.

Please read this user guide carefully to benefit from all the features of the iCube II.

For further information, please visit the Phonak website www.phonakpro.com

**Phonak – life is on** www.phonak.com

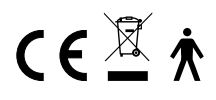

## 2. Description

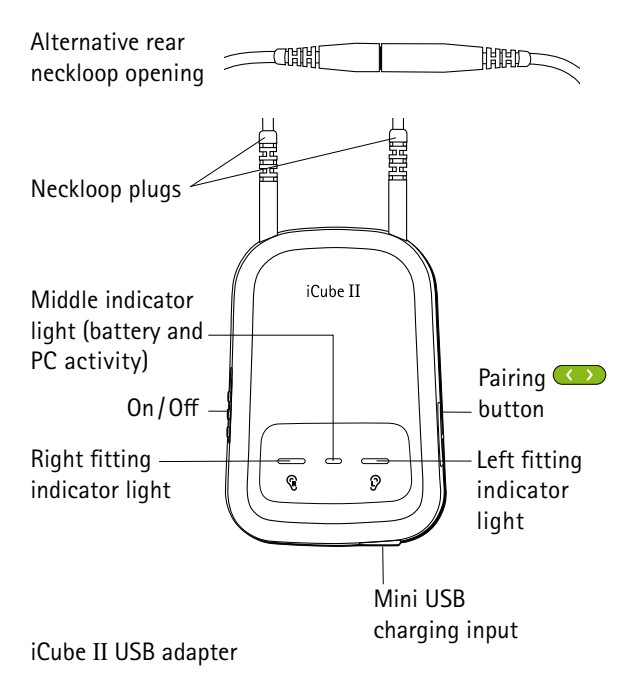

## 3. iCube II accessories\*

- $\blacksquare$  USB cable, 3 m (10 ft.)
- iCube II desktop charger
- $I$  USB hub

Contents may vary depending on country.

\*available as an option

## 4. Getting started

### **4.1 Set up the power supply**

Select the adapter that corresponds to your country.

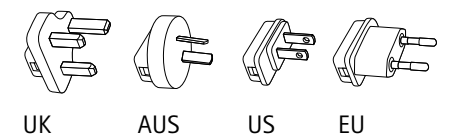

- $\blacksquare$  Insert the top round end of the adapter into the round corner of the power supply.
- $\blacksquare$  Click the tail of the adapter in to lock it into place.
- To remove, pull back the tab on the power supply.
- $\blacksquare$  Pull the adapter upwards to remove it.

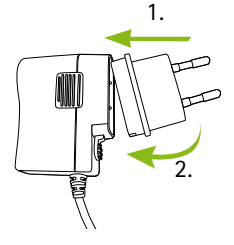

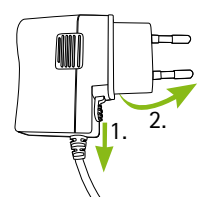

### **4.2 Battery and Charging**

Before using iCube II, the internal battery charged. To do so, connect iCube II with your fitting PC using a USB cable.

If you use the iCube II charging station, install it by plugging the power supply into a power outlet. Place iCube II into the charging station as shown.

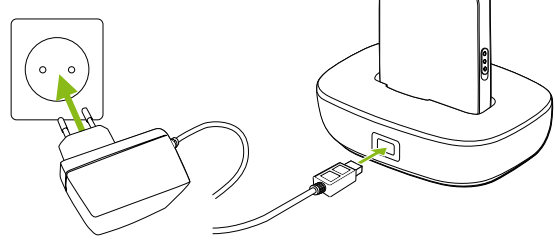

It is recommended that you charge iCube II whenever it is not in use. This way it will be sufficiently charged and ready for the next fitting session.

### $\hat{I}$  iCube II charging station is available as an option

#### **Battery notes**

- When charging your iCube II for the first time, leave it to charge for at least three hours (even if the battery indicator light changes to green color earlier).
- $\Omega$  Charging an empty battery will take approx. 2 hours. It is safe to leave iCube II connected overnight.
- $\Omega$  A new battery's full performance is achieved only after two or three complete charge and discharge cycles.
- $\overline{1}$  The iCube II battery can be charged several hundred times. If the operating time of your iCube II reduces substantially, please contact your local Phonak representative.
- $\Omega$  For safety reasons, recharge the battery only with chargers supplied by Phonak.

### **4.3 Operating time**

The operating time of iCube II greatly depends on the usage of the device. Heavy use will reduce the operating time of your iCube II between battery recharges. Fully charged, your iCube II will operate for up to twelve hours.

#### **4.4 Switching iCube II On and Off**

Slide the switch as shown to switch iCube II on or off.

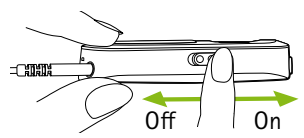

- $(i)$  Once iCube II is fully operational, the middle indicator light will flash slowly.
- $\overline{I}$ ) Switch iCube II off when not in use. The battery indicator light will turn off.

#### **4.5 Target fitting software requirements**

Before using iCube II, ensure that Target 4.0 or a later version is installed on the fitting PC.

## 5. Connecting iCube II to your computer

iCube II is shipped with a USB adapter that is pre-paired and will ensure a quick and easy set-up of the wireless connection with your fitting PC.

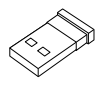

Alternatively, iCube II can also be connected with any Bluetooth capable PC. It may also be connected via USB cable if it is not allowed to use a wireless connection.

#### **5.1 Wireless connection setup**

#### **Automatic connection**

To connect iCube II with the fitting PC make sure that Phonak Target 4.0 or a higher version is installed. Plug the USB adapter in a free USB port on your fitting PC. Switch iCube II on and the connection will be established automatically.

 $\Omega$  The USB adapter is pre-paired with iCube II. After replacement of either the adapter or iCube II, a manual pairing is required as described below.

### **Manual Connection**

For a manual pairing with a bluetooth capable PC, switch iCube II on and press the pairing  $\bullet$  button for 2 seconds to enable the pairing mode. To indicate the pairing mode, all indicators are rapidly blinking back and forth. Follow the instructions of the Bluetooth application on the PC to establish the connection.

#### **5.2 Connecting via USB cable**

To connect iCube II via USB cable, insert the mini-USB plug into iCube II and the other end to a free USB port on the fitting PC. Phonak Target will automatically detect iCube II and it can be selected as fitting device.

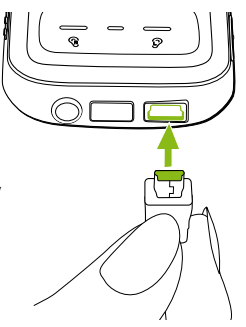

 $(i)$  Use an optional USB hub accessory if there is no free USB plug on your computer.

## 6. Using iCube II

Before using iCube II, make sure the battery is sufficiently charged. If the battery indicator light is orange, please charge iCube II first.

Make sure that iCube II is also selected and shown as the fitting device in the dashboard of Phonak Target.

### **6.1 Wearing iCube** II

Make sure both ends of the neckloop are plugged in the iCube II.

Open the neckloop by unplugging the connector built-in the middle of the neckloop and place iCube II around your client's neck.

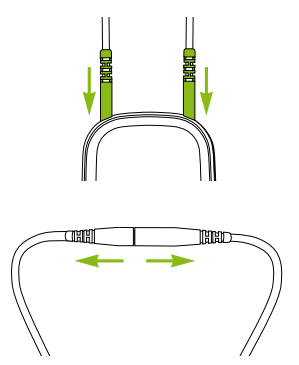

Close the neckloop to allow the built-in antenna to operate correctly.

#### 6. Using iCube II

#### **6.2 Detecting and programming hearing instruments**

For a wireless fitting, the assignment of the left/right hearing aid is done in Phonak Target. Click the "Connect" button which is located on the dashboard.

((insert new screenshot))

Follow the instructions on the screen to assign (or reassign) each hearing instrument to the desired side (left or right).

((insert new screenshot))

Choose either the settings from the hearing instruments ("HI") or create a new fitting.

((insert new screenshot))

#### 6. Using iCube II

#### **6.3 Programming hearing instruments outside of ears**

If you need to program hearing instruments outside of the client's ears (e.g. to prepare the hearing

instuments before a fitting session), make sure the hearing instruments are within the range of iCube II. Place the hearing instruments and iCube II as shown in the picture.

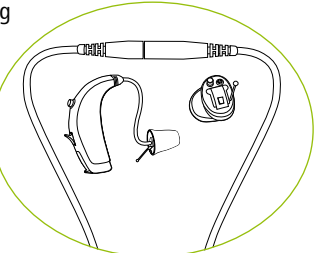

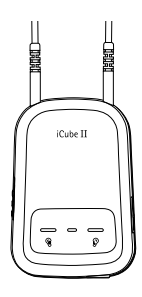

## 7. Indicator lights

There are 3 indicator lights on iCube II for an easy indication of the battery and fitting status.

### **7.1 Charging indication**

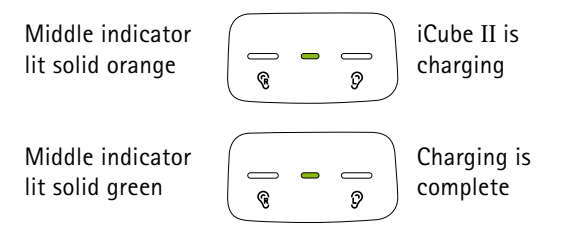

### **7.2On / off indication**

Middle indicator lit solid green for  $2s$ 

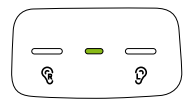

iCube II switches on

All three indicators flashing slowly 3 times

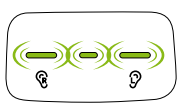

iCube II switches off

#### 7. Indicator lights

#### **7.3 Battery status indicaton**

Middle indicator flashing slowly green

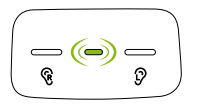

Battery full

Middle indicator flashing slowly orange

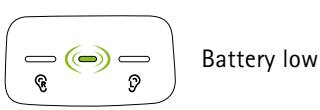

Make sure to charge iCube II after the fitting session if the battery indicator light turns orange.

#### **7.4 Fitting status indication**

Right fitting indicator and middle indicator flashing rapidly

Left fitting indicator and middle indicator flashing rapidly

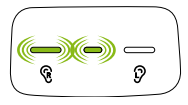

 $\mathbb{R}$   $\mathbb{R}$   $\mathbb{R}$   $\mathbb{R}$ 

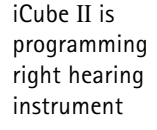

iCube II is programming left hearing instrument

### **7.5 Pairing indication**

All 3 indicators rapidly blinking back and forth

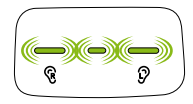

Pairing mode is enabled

#### **7.6 Firmware update indication**

All three indicators flashing rapidly

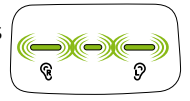

iCube II firmware is updated

 $(i)$  Phonak Target will display a notification when a new firmware version for iCube II is available.

#### **7.7 Malfunction indication**

Middle indicator lit solid red

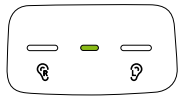

Malfunction, please refer to troubleshooting section

# 8. Troubleshooting

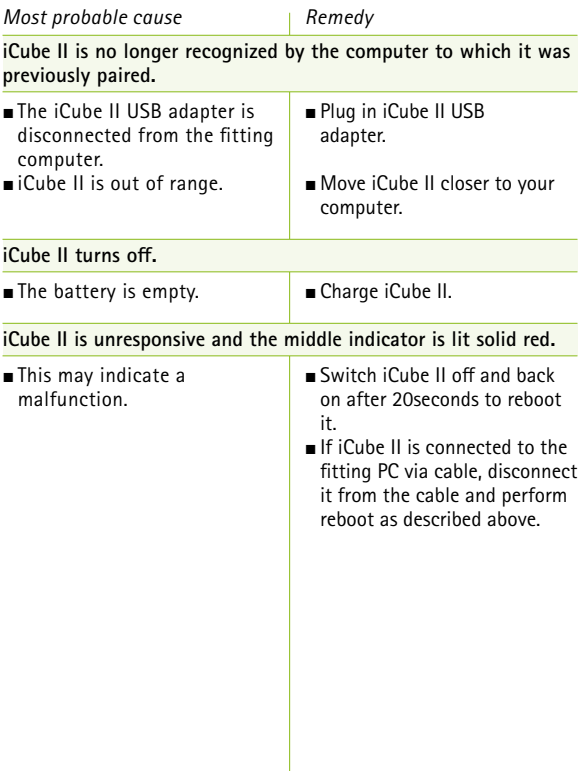

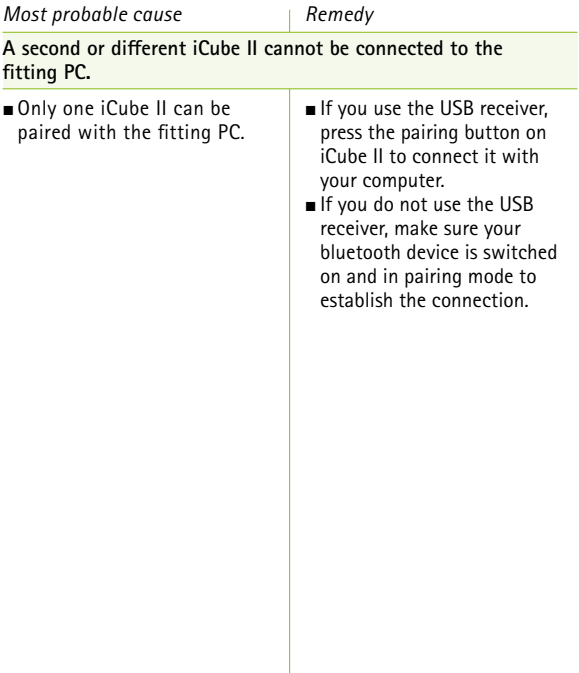

## 9. Declaration of conformity

Phonak AG, Laubisrütistrasse 28, CH-8712 Stäfa, Switzerland declares under its sole responsibility that the iCube II is in conformity with the following standards or other standardizing documents:

Radio: EN 300-330 EN 300 328

EMC: EN 60601-1-2

Safety: EN/IEC 60601-1

Implementing the provisions of the MDD 93/42/EEC (Medical Device Directive), R&TTE Directive 1999/5/EC (Radio and Telecommunications Terminal Equipment), EMC Directive 2004/108/EC (Electromagnetic Compatibility) and LVD 2006/95/EC (Low Voltage Directive).

## 10. Service and Warranty

#### **10.1 International warranty**

Phonak offers a one year limited international warranty, valid as of the date of purchase. This limited warranty covers manufacturing and material defects. The warranty only comes into force if proof of purchase is shown. The international warranty does not affect any legal rights that you might have under applicable national legislation governing sale of consumer goods.

### **10.2 Warranty limitation**

This warranty does not cover damage from improper handling or care, exposure to chemicals, immersion in water or undue stress. Damage caused by third parties or non-authorized service centers renders the warranty null and void.

Serial number:

Date of purchase:

## 11. Compliance information

### **Declaration of conformity**

Hereby Phonak AG declares that this Phonak product is in compliance with the essential requirements of the Medical Devices Directive 93/42/EEC as well as the Radio and Telecommunications Terminal Equipment Directive 1999/5/EC. The full text of the Declaration of Conformity can be obtained from the manufacturer or the local Phonak representative whose address can be taken from the list on http://www.phonak.com (worldwide locations).

#### **Notice 1:**

This instrument is certified under:

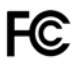

 FCC ID: KWC-iCUBE2 IC: 2262A-iCUBE2

This device complies with Part 15 of the FCC Rules and with RSS-210 of Industry Canada. Operation is subject to the following two conditions:

- 1) this device may not cause harmful interference, and
- 2) this device must accept any interference received, including interference that may cause undesired operation.

#### **Notice 2:**

Changes or modifications made to this device not expressly approved by Phonak may void the FCC authorization to operate this device.

#### **Notice 3:**

This device has been tested and found to comply with the limits for a Class B digital device, pursuant to Part 15 of the FCC Rules and ICES-003 of Industry Canada. These limits are designed to provide reasonable protection against harmful interference in a residential installation. This device generates, uses and can radiate radio frequency energy and, if not installed and used in accordance with the instructions, may cause harmful interference to radio communications.

However, there is no guarantee that interference will not occur in a particular installation. If this device does cause harmful interference to radio or television reception, which can be determined by turning the equipment off and on, the user is encouraged to try to correct the interference by one or more of the following measures:

- $\blacksquare$  Reorient or relocate the receiving antenna.
- $\blacksquare$  Increase the separation between the device and receiver.

#### 11. Compliance information

- $\blacksquare$  Connect the device into an outlet on a circuit different from that to which the receiver is connected.
- $\blacksquare$  Consult the dealer or an experienced radio / TV technician for help.

#### **Notice 4:**

Japanese Radio Law and Japanese Telecommunications Business Law Compliance. This device is granted pursuant to the Japanese Radio Law (電波法) and the Japanese Telecommunications Business Law (電気通信事業法). This device should not be modified (otherwise the granted designation number will become invalid).

## 7. Information and explanation of symbols

With the CE symbol, Phonak AG confirms that this Phonak product meets the requirements of the Medical Devices Directive 93/42/EEC as well as the R&TTE Directive 1999/5/EC on radio and telecommunications equipment. CE mark applied 2014.

CE

This symbol indicates that the products described in these user instructions adhere to the requirements for an application part of Type B of EN 60601-1. The surface of the device is specified as an applied part of Type B.

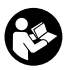

This symbol indicates that it is important for the user to read and take into account the relevant information in this user guide.

### 7. Information and explanation of symbols

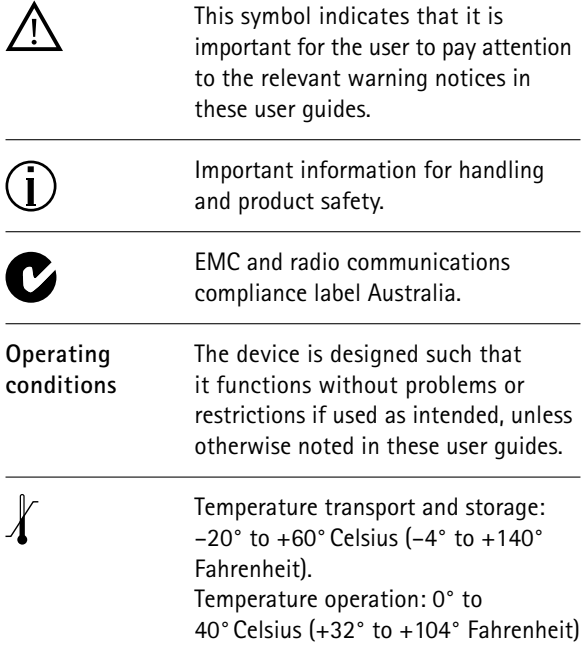

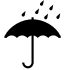

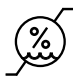

Keep dry

Humidity transportation: up to 90% (non-condensing). Humidity storage: 0% to 70%, if not in use. Humidity operation: <95% (non condensing)

Atmospheric pressure: 200 hPA to 1500 hPA.

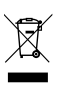

The symbol with the crossed-out garbage bin is to make you aware that this device may not be thrown away as normal household waste. Please dispose of old or unused device, at waste disposal sites intended for electronic waste, or return it to your group company for disposal. Proper disposal protects the environment and health.

#### 7. Information and explanation of symbols

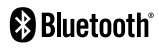

**T**he Bluetooth® word mark and logos are registered trademarks owned by Bluetooth SIG, Inc. and any use of such marks by Phonak is under license. Other trademarks and trade names are those of their respective owners.

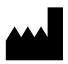

## **Manufacturer:**

Phonak AG Laubisrütistrasse 28 CH-8712 Stäfa Switzerland

### **EU Representative:**

Phonak GmbH Max-Eyth-Strasse 20 DE-70736 Fellbach-Oeffingen German y

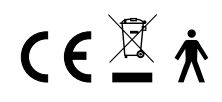

www.phonak.com